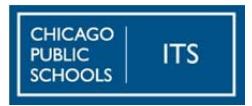

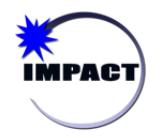

*Transportation Reject Requests Report on CPS Dashboard* 

 **Instructional Management Program & Academic Communication Tool**

## **Transportation Reject Requests Report on CPS Dashboard**

A *Transportation Reject Requests* report is now available on the CPS Dashboard. This report details students who have an ineligible or rejected transportation requests in SIM, as follows:

- 1. SIM has a group of rules built-in for transportation eligibility based on Board policy. These rules determine whether a newly entered transportation request meets the rules and is *Eligible* or *Rejected*. *Rejected* requests appear on the Dashboard report.
- 2. SIM re-calculates transportation eligibility every night. If, during the course of a day, a school has changed any of the variables that determine eligibility, the system checks whether that current, active transportation request, whose status is *Routed*, still meets the rules. If not, SIM marks the transportation request *Ineligible*. *Ineligible* requests appear on the Dashboard report.

Note that *Ineligible* transportation requests stay in SIM for a grace period of 14 calendar days. At the end of the grace period, SIM automatically marks the transportation request *Ended* and puts in an *End* date. A drop is then sent to the bus company.

To view details of a *Rejected* or *Ineligible* request in SIM, open the request by clicking on the *Rejected* or *Routed* link.

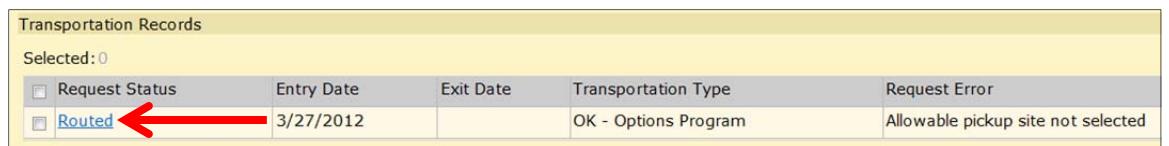

You can then view the *Request Error* and accompanying *Status Message*, as illustrated below.

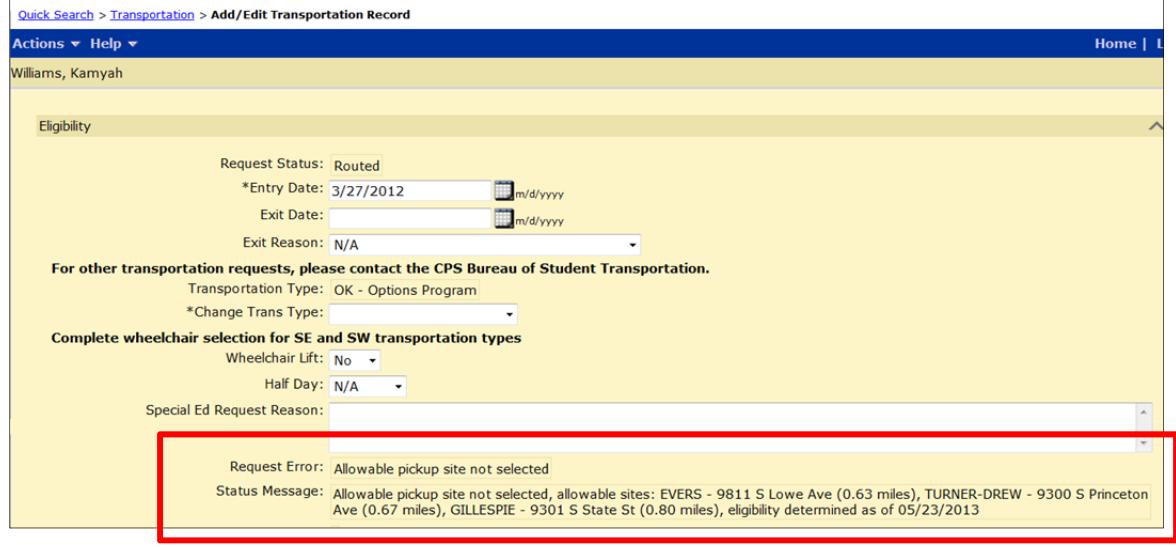

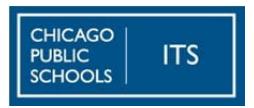

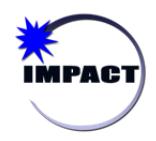

*Transportation Reject Requests Report on CPS Dashboard* 

 **Instructional Management Program & Academic Communication Tool**

The following table details the error messages and the next steps schools should take to resolve:

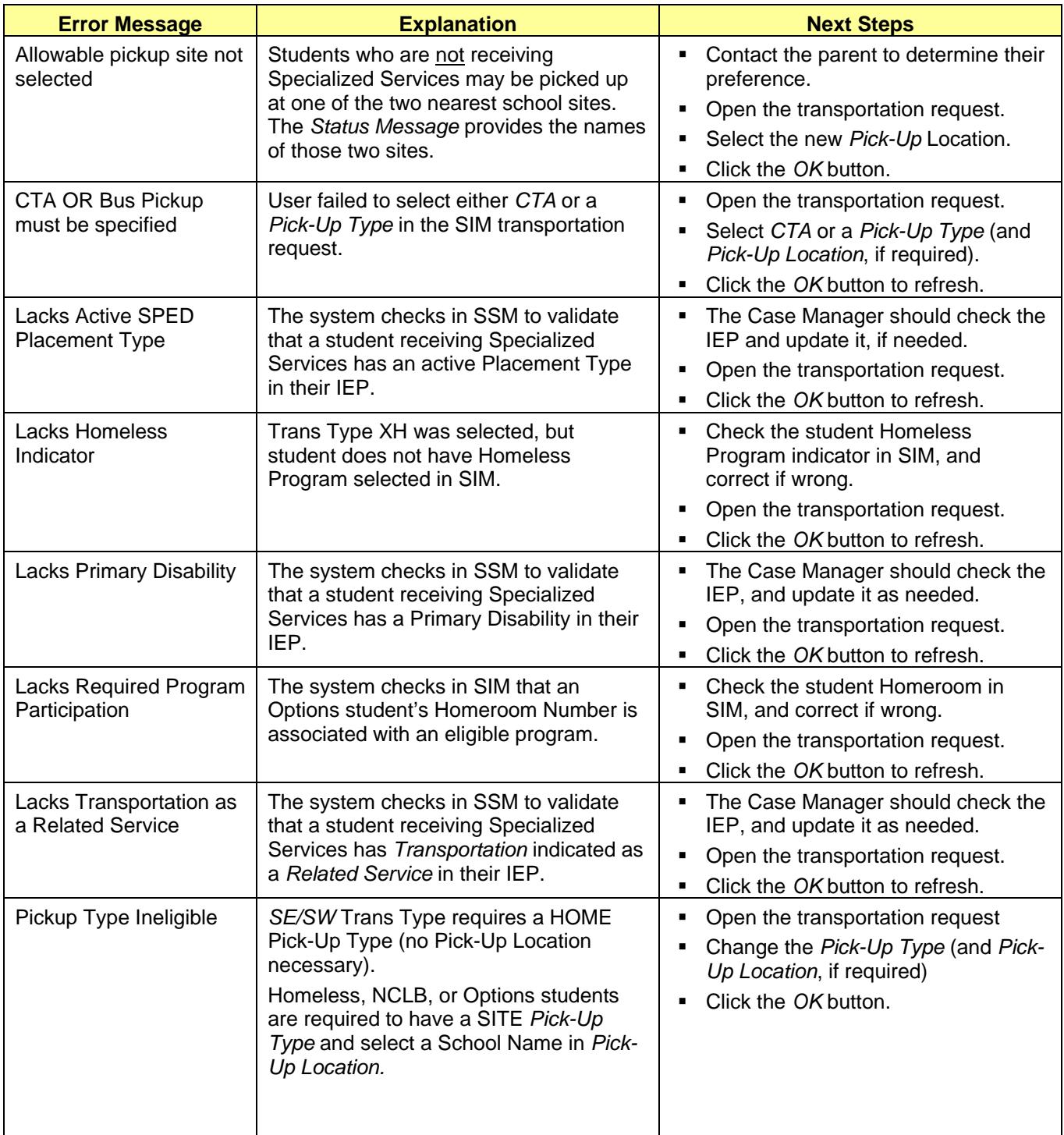

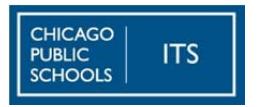

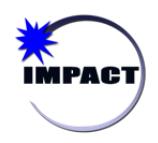

## *Transportation Reject Requests Report on CPS Dashboard*

## **Instructional Management Program & Academic Communication Tool**

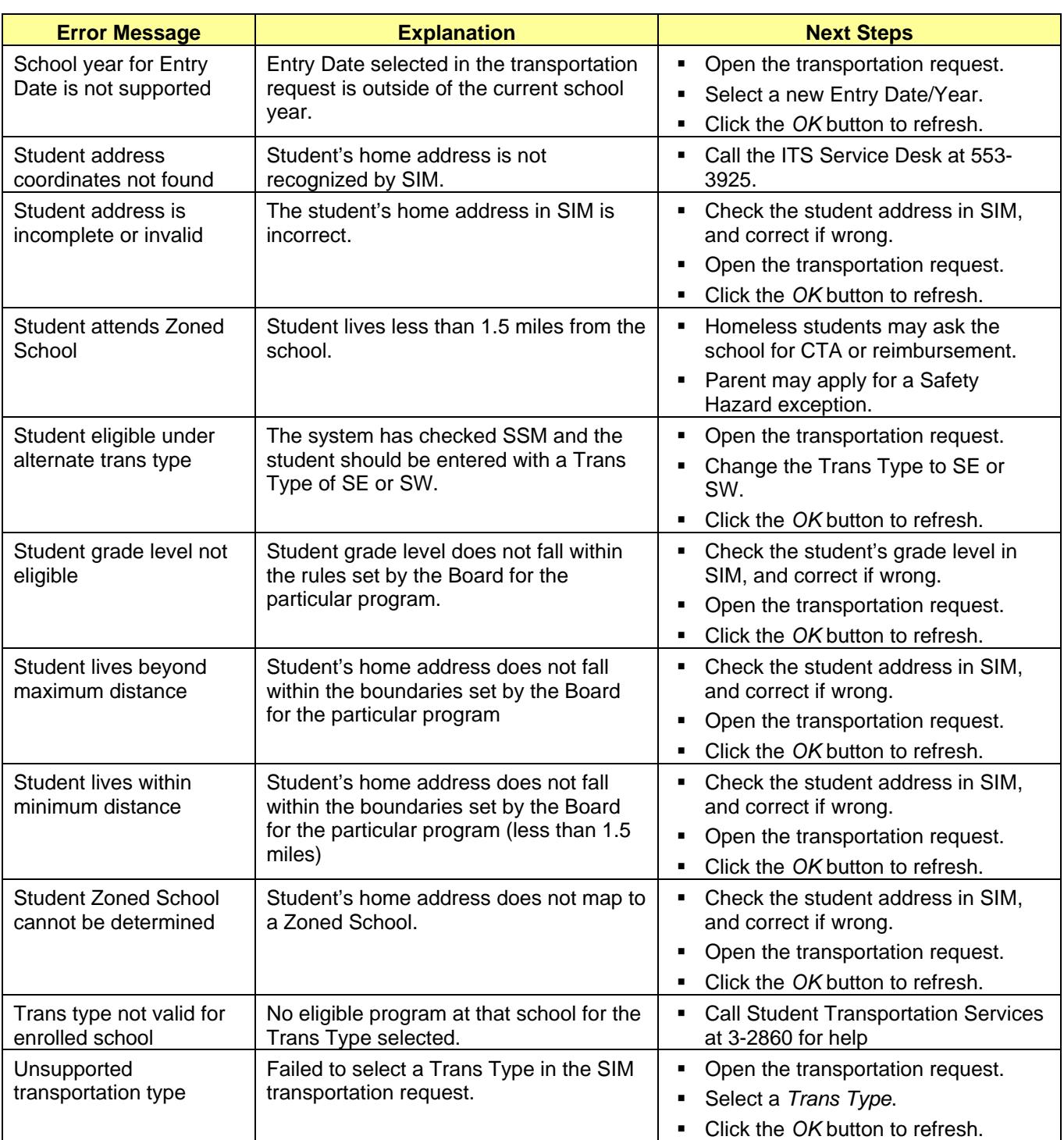